# Datorlaboration 1

Josef Wilzén och Måns Magnusson

April 10, 2024

#### **Instruktioner**

- Denna laboration ska göras **en och en**.
- Det är tillåtet att samarbeta på övningsuppgifterna.
- Det är tillåtet att diskutera med andra, men att plagiera eller skriva kod åt varandra är **inte tillåtet** på inlämningsuppgfiterna. Det är alltså inte tillåtet att titta på andras lösningar på inlämningsuppgifterna.
- Deadline för laboration framgår på **LISAM**
- Laborationen ska lämnas in via **LISAM**.
- Använd inte å, ä eller ö i variabel- [eller funk](http://lisam.liu.se/)tionsnamn.
- Laborationen består av två dela[r:](http://lisam.liu.se/)
	- **–** Datorlaborationen ( = övningsuppgifter)
	- **–** Inlämningsuppgifter (Finns på egen PDF)
- I laborationen finns det extrauppgifter markerade med \*. Dessa kan hoppas över.
- **Tips!** Använd "fusklapparna" som finns **här**. Dessa kommer ni också få ha med på tentan. För kursvecka 1-4 är rstudio-IDE-cheatsheet och base-r särskilt intressanta.

# **Contents**

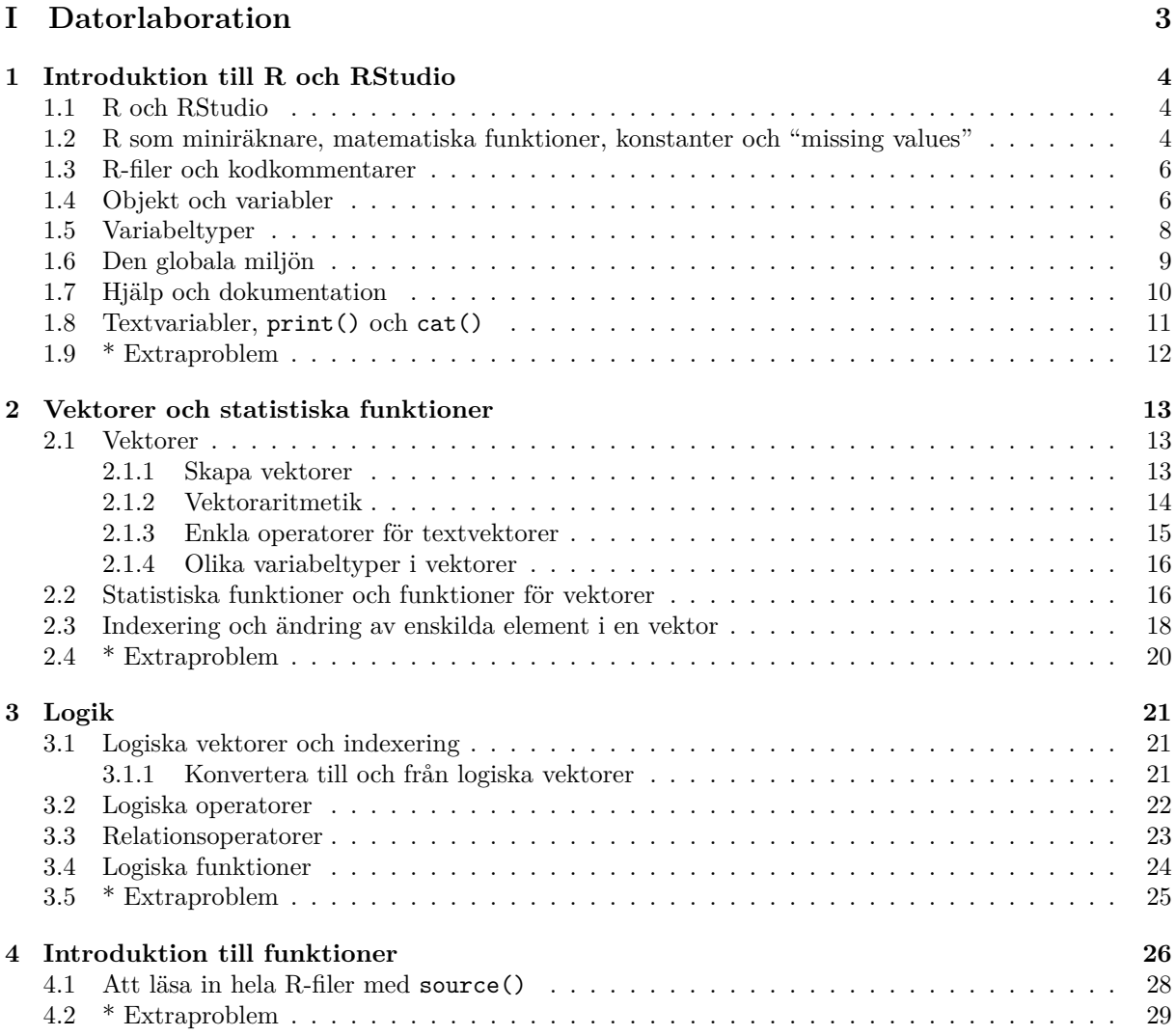

# <span id="page-3-0"></span>**Part I Datorlaboration**

# <span id="page-4-0"></span>**Chapter 1**

# **Introduktion till R och RStudio**

### **1.1 R och RStudio**

<span id="page-4-1"></span>R är det programmeringsspråk vi kommer att använda i dessa laborationer. För att på ett bekvämt sätt arbeta i R använder vi programmet RStudio. R och RStudio är två olika program. RStudio är en så kallad **IDE** (Integrated development enviroment). En kan se det lite som en verktygslåda för att enkelt arbeta med R. Detta innebär att RStudio kräver R för att fungera, men det går att använda R utan RStudio.

I RStudio finns ett antal flikar med olika funktioner. Vi kommer inledningsvis använda "Global enviro[ment"](http://sv.wikipedia.org/wiki/Integrerad_utvecklingsmilj%C3%B6), "Console", "File", "History"

# **1.2 R som miniräknare, matematiska funktioner, konstanter och "missing values"**

<span id="page-4-2"></span>Till skillnad från de flesta andra statistikprogram fungerar R utan att ha ett dataset vi arbetar med. Vi kan således använda R som en miniräknare och beräkna enskilda värden. För att göra beräkningar skriver vi våra beräkningar direkt i "Console".

1. Gör följande beräkningar i "Console":

```
> 3 + 4> (5 * 6) / 2
> 45 - 2 * 3>(45-2)*3> 3^{\circ}3>
> 13 / 3> 13 %/% 3 # Heltalsdivision
> 13 %% 3 # Modulo
```
- 2. Två matematiska funktioner som är användbara i programmering är heltalsdivision och modulos.
	- (a) Heltalsdivision: Ger oss det tal som är det största heltal som kan dela täljaren med nämnaren utan att det blir ett decimaltal. Testa koden nedan.

 $> 13 / 3$ > 13 %/% 3 *# Heltalsdivision* >  $> 15 / 3$ > 15 %/% 3 *# Heltalsdivision* > > 17 / 3

> 17 %/% 3 *# Heltalsdivision*

(b) **Modulus**: Ger oss resten vid heltalsdivision. Om det inte blir någon rest vid heltalsdivisionen så blir modulos lika med noll. Testa koden nedan.

```
> 13 / 3> 13 %/% 3 # Heltalsdivision
> 13 %% 3 # Modulo
>
> 12 / 3> 12 %/% 3 # Heltalsdivision
> 12 %% 3 # Modulo
>
> 17 / 3
> 17 %/% 3 # Heltalsdivision
> 17 %% 3 # Modulo
```
- 3. Utöver numeriska värden finns också en del konstanter av intresse som *π* och *e*. Även *∞* och *−∞* finns definierad. Funktionen exp(x) är *e x* , därav kan vi få *e* genom exp(1). Pröva följande:
	- > **exp**(1) > pi  $> 1/0$  $> -1/0$ > Inf > -Inf
- 4. Självklart finns alla tänkbara matematiska funktioner som kvadratroten, absolutbelopp, logaritmer (i olika baser), heltalsdivision, och trigonometriska funktioner. **Det som definierar funktioner i R är att de följs direkt av en parentes.** Pröva följande kod:

```
> sqrt(4)
> abs(-3)
> log(10)
> log(exp(1))
> log(4, base = 2)
> log(3, base = 10)
>
> sign(-3)
> sign(3)
> sign(0)
>
> # fakultet: skrivs med ! i matematiken
> # 1! = 1, 2! = 1*2, 3! = 1*2*3, 4! = 1*2*3*4, osv
> factorial(2)
> factorial(3)
> factorial(4)
>
> pi
> sin(pi)
> cos(pi)
> tan(pi)
```
5. I R finns två ytterligare värden för att definiera olika typer av saknade värden. NA (Not Available) används för saknade värden. NaN (Not a Number) används för matematiskt ej definierade tal. Ofta får vi en varning när vi gör matematiskt ej definierade operationer.

> NA > NaN > **log**(-10)  $> 0/0$  $>$  Inf - Inf > **sqrt**(-4)

6. Vi kan självklart kombinera våra beräkningar för att göra mer komplicerade beräkningar. Med hjälp av parenteser så kan vi sätta samman olika steg i våra beräkningar. Gör följande beräkning i R (se kod nedan):

 $\sqrt{|-3|^2-3}$ 

> **sqrt**(**abs**(-3)^2-3)

7. Den kod du "kört" i R kommer automatiskt sparas i R:s "history". För att se den kod du kört klicka på fliken "History" i RStudio.

### <span id="page-6-0"></span>**1.3 R-filer och kodkommentarer**

Även om R är en utmärkt miniräknare är vi ofta intresserade av att skriva program för att genomföra mer komplicerade beräkningar. För detta använder vi skriptfiler. Detta är filer med filändelsen .r.

- 1. Skapa en ny R-fil. **Tips:** File *→* New file... *→* R Script, går även att trycka Ctrl+Shift+N
- 2. För att kommentera sin kod används # som kan användas för att kommentera en hel rad (eller resten av en rad). Allt efter symbolen (till nästa rad) körs inte av R.

> *# My first comment*

- 3. Lägg till beräkningen av  $\sqrt{|-3|^2-3}$  som du gjorde ovan i R-filen.
- 4. Pröva att spara ned din fil som myFirstRScript.R [**Tips:** File *→* Save as...].
- 5. Lägg sedan till beräkningen  $sin(log(4^3))$  på raden under, spara.
- 6. Testa nu olika sätt köra koden i förgående uppgifter.
	- (a) Markera någonstans på den rad som koden står. tryck sedan Ctrl+Enter. Gör det för alla rader med kod.
	- (b) Markera alla rader med kod i skriptet (så att de blir blå), tryck sedan Ctrl+Enter
	- (c) Markera någonstans i skriptet och tryck: Ctrl+Shift+Enter Vad händer?

#### <span id="page-6-1"></span>**1.4 Objekt och variabler**

Nästa steg är att spara ned våra beräkningar som objekt. **Kortfattat kan en säga att allt som sparas i minnet i R är objekt och allt som görs/beräknas i R är funktioner.** Objekt som innehåller enstaka värden brukar kallas för **variabler**. Olika variabler kan innehålla olika typer av värden som textsträngar och numeriska värden.

I R är variabelnamn känsligt för gemener och versaler. Detta innebär att a och A är olika objekt.

1. För att tillskriva ett värde till en variabel används <-. Även = fungerar, men avråds generellt ifrån. Pröva att skapa följande variabler.

```
minNum <- 2022
minText <- "Mer R till alla"
```
2. Man kan även använda -> för att tilldela en variabel värdet "åt andra hållet". Rekommendationen är att bara använda tilldelning åt rätt håll <-.

```
2022 -> minNum
"Mer R till alla" -> minText
```
3. Variabler måste dock börja med en bokstav för att vara giltiga.

2var <- 2022

4. Vi kan sedan studera dessa objekt/skriva ut dem till skärmen. Pröva följande kod.

minNum minText

5. Operatorn <- kan inte skrivas isär, inte heller variabelnamnen. Pröva följande kod, vad innebär det att särskriva <-?

 $a \leftarrow 5$  $b < -7$ minVariabel <- 10 min Variabel <- 20

6. Variabler kan förenkla mer komplicerade beräkningar mycket. Pröva att göra beräkningarna med variabler istället.

```
a < -3b \leftarrow 2c <- sqrt(abs(a)^b + a)
c
[1] 2.4495
```
- 7. Logiska värden är element som kan anta värdena TRUE, FALSE eller NA.
	- a <- FALSE  $b \leftarrow \text{TRUE}$ a [1] FALSE
- 8. Vi har ovan skapat variabeln a. Om vi anropar A så får vi ett felmeddelande som säger att objektet saknas.

```
A
Error in eval(expr, envir, enclos): object 'A' not found
```
9. Vi kan skapa heltal i R. Detta gör vi genom att skriva en heltalssiffra och sen ett L efter

```
1L
[1] 1
432L
[1] 432
# 1L är heltalet ett och 1 är decimaltalet ett.
```
10. \* En sista variabeltyp är komplexa tal. För att skapa ett komplext tal måste både den reella delen och den imaginära delen anges. Den imaginära delen anges som ett vanligt tal som avslutas med i. Nedan finns lite exempel på komplexa tal och funktioner för komplexa tal.

```
1 + 1i
z \leftarrow (1+1i)^3z
Re(z) # Reell del
Im(z) # Imaginar del
Arg(z) # Argument
Conj(z) # Komplex konjugat
sqrt(-1)
sqrt(-1 + 0i)
```
11. Det går (nästan) alltid att spara ned resultatet från en funktion som ett nytt objekt som vi kan återanvända senare. Vi kan också räkna med objekt rakt upp och ned.

res <- **sqrt**(**abs**(-3)^2-3) res^2

## **1.5 Variabeltyper**

<span id="page-8-0"></span>Det finns flera olika variabeltyper i R. I tabellen nedan finns de vanligaste variabeltyperna sammanställda.

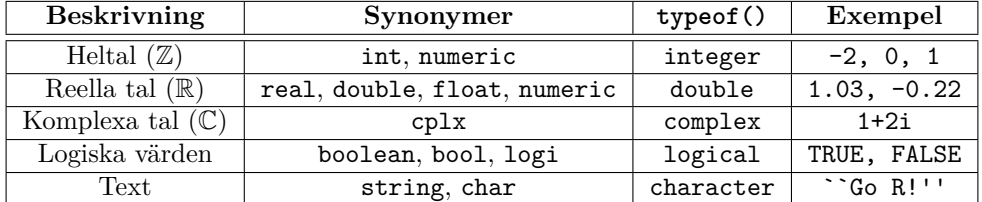

1. För att undersöka vilken variabeltyp en given variabel har används funktionen typeof(). Funktionen typeof() returner själv ett textelement.

```
> a_int<-3L
> a < - 1> b < - "Text"
> c < TRUE
> z \leftarrow (1+1i)^3> typeof(a_int)
> typeof(a)
> typeof(b)
> typeof(c)
> typeof(z)
```
2. Inte sällan vill en konvertera mellan olika variabeltyper. I R finns för för alla variabeltyper konverteringsfunktioner. Dessa börjar alltid med as. .

```
Nedan används as.integer(), as.numeric(), as.character(), as.logical() och as.complex()
för att konvertera variablerna ovan.
```

```
> as.integer(a_int)
> as.character(a_int)
> as.numeric(a_int)
> as.logical(a_int)
> as.complex(a_int)
>
> as.integer(a)
> as.character(a)
> as.numeric(a)
> as.logical(a)
> as.complex(a)
>
> as.integer(b)
> as.character(b)
> as.numeric(b)
> as.logical(b)
> as.complex(b)
>
> as.integer(c)
> as.character(c)
> as.numeric(c)
> as.logical(c)
> as.complex(c)
>
> as.as.integer(z)
> as.character(z)
> as.numeric(z)
> as.logical(z)
> as.complex(z)
```
### **1.6 Den globala miljön**

<span id="page-9-0"></span>Alla objekt som skapas sparas i den så kallade globala miljön i R ("Global enviroment"). Den globala miljön använder datorns arbetsminne (**RAM**) vilket innebär att om vi stänger av R/RStudio försvinner allt arbete vi gjort om vi inte sparat det.

Att R arbetar helt i arbetsminne innebär att beräkningar sker snabbare, men det innebär också att den data vi kan arbeta med i R inte kan vara större än arbetsminnet.<sup>1</sup>

<sup>1</sup>Detta var tidigare ett problem, men idag [finns lösn](http://sv.wikipedia.org/wiki/Random_Access_Memory)ingar för stora data i R. Exempel på paket för att hantera stora data är ff, ffbase och scaleR.

- 1. Klicka på fliken "Enviroment" (i äldre versioner heter det "Workspace"). Du ska då se de variabler du skapat ovan.
- 2. Pröva att klicka på dessa variabler.
- 3. För att undersöka vilka variabler du har i Global enviroment går det också att använda funktionen ls(). För att ta bort objekt används funktionen rm(). Jämför vad du får ut med ls() och vad du ser i Global enviroment i RStudio.

```
a <- c(1, 5, 2)
ls()
[1] "a" "b" "c" "minNum" "minText"
rm(a)
ls()
[1] "b" "c" "minNum" "minText"
```
4. Det går att ta bort allt i den globala på följande sätt. Pröva att köra följande kod:

```
rm(list=ls())
ls()
```
character(0)

- 5. Konkret innebär koden ovan att vi vill ta bort flera (en lista med) objekt. Denna lista utgörs av hela den globala miljön då vi anropar ls(). Det går också att använda knappen "Clear" i RStudio (under fliken "Enviroment") som gör samma sak.
- 6. Pröva att skapa en ny variabel som du kallar a. Starta om RStudio och kontrollera om variabeln finns kvar.

[**Obs!** RStudio kan fråga om du vill spara variablerna i ditt workspace. Svara "Don't save" på denna fråga.]

### <span id="page-10-0"></span>**1.7 Hjälp och dokumentation**

Precis som R:s enviroment kan hjälpen både användas från RStudio eller genom att köra kod i "Console". R:s hjälp handlar framförallt om att komma åt den dokumentation som finns för (nästan alla) funktioner.

Dokumentationen av en funktion är uppdelad i olika avsnitt. I början är det bästa att titta under "Description" (kort beskrivning av funktionen), "Arguments" (vilka argument funktionen kan ta) och "Examples" (exempel på hur funktionen kan användas).

- 1. För att genom programkod komma åt hjälpen för en viss funktion använder vi ?. Pröva att köra ?log
	- För att få fram hjälp på vissa specialla funktioner (operatorer) så krävs det att ni skriver på formen: ?''<-'', ?''%%''
- 2. På samma sätt kan vi söka efter funktionen i RStudios panel "Help".
- 3. Är vi osäkra på vad vi letar efter kan vi söka mer generellt efter hjälp med ??. Pröva: ??logarithm [**Obs:** Arbetsspråket i R är alltid engelska.]
- 4. I RStudio kan vi komma åt hjälpen med F1. Skriv log i RStudio och klicka på F1 när musmarkören står i log.
- 5. Ofta är det bra att söka efter hjälp via Google och Stack overflow. **Obs!** Sök alltid på engelska.

### <span id="page-11-0"></span>**1.8 Textvariabler, print() och cat()**

Utöver numeriska variabler är textvariabler ofta av intresse. Särskilt vid mer komplicerade program eller för att identifiera felaktigheter i kod. Det finns framförallt två sätt att skriva ut textvärden, print() och cat().

print() används framförallt för att visa enskilda variabler. Det är den funktionen som används (internt) av R när vi bara skriver ett variabelnamn direkt i konsolen.

cat() används om vi vill ha mer kontroll på utskrifterna till konsolen.

1. Pröva att skriva ut värden till konsolen med print() på följande sätt:

```
x <- "The value of pi is"
print(x)
[1] "The value of pi is"
print(pi)
[1] 3.1416
x
[1] "The value of pi is"
pi
[1] 3.1416
```
- 2. Upprepa koden ovan, men byt ut print() mot cat().
- 3. Med hjälp av cat(), skriv ut följande text på skärmen:

x <- "The value of pi is:" **cat**(x, pi) The value of pi is: 3.1416

4. Med cat() måste vi lägga till radbrytningar separat. Detta gör vi med ``\n''.

```
x \leftarrow "The value of pi is:\n\begin{bmatrix} n \\ n \end{bmatrix}cat(x,pi)
The value of pi is:
 3.1416
```
5. Funktionen cat() "slår ihop" värden och lägger då till ett mellanslag. För att bestämma vilket/vilka tecken som ska användas finns argumentet sep.

 $x \leftarrow "foo"$  $v \leq -$ "bar"  $z \leq$  "too" **cat**(x,y,z)

foo bar too **cat**(x,y,z, sep="") foobartoo **cat**(x,y,z, sep=" - ") foo - bar - too

# <span id="page-12-0"></span>**1.9 \* Extraproblem**

Här kommer några något mer komplicerade problem för detta block. Alla problem går att lösa med hjälp av föregående uppgifter.

1. Gör följande beräkning och spara *x, y* och *z* som variabler.

$$
x = \sqrt{z^2 + |y|}
$$
  
där  $z = e^{1 + \frac{3}{13}} - 1$  och  $y = \ln\left(\frac{\pi}{17}\right)$ 

- 2. Gör följande beräkningar
	- $(a)$   $\sqrt{\pi} + |\sin(e)|$
	- (b)  $\cos\left(\frac{\pi}{7}\right) + \left|\log_3 \frac{1}{e}\right| + 2^{\frac{1}{2}}$
	- (c) 5 <sup>3</sup> mod 5
	- (d) 5 *<sup>π</sup>* mod 5
- 3. Skriv ut följande texter till konsolen med cat(). **Obs!** ange siffror som numeriska variabler.

```
sin(0) is 0The difference between pi(3.1416) and e (2.7183) is:
0.42331
```
4. Skriv ut följande texter till konsolen som skriver ut olika saker beroende på vilken variabeltyp x är.

x is an element of type double with value 5

5. Pröva lite olika variabeltyper för x.

# <span id="page-13-0"></span>**Chapter 2**

# **Vektorer och statistiska funktioner**

### <span id="page-13-1"></span>**2.1 Vektorer**

Vektorer är grunden för analyser i R. Vektorer påminner om vektorer inom matematiken (linjär algebra) men med vissa mindre skillnader. Kortfattat kan en vektor beskrivas som en lista med ett antal element med olika värden. Ett exempel på vektor är *v* = (1*,* 4*,* 2*,* 1) som i R ser ut på följande sätt:

```
v <- c(1, 4, 2, 1)
v
[1] 1 4 2 1
```
Anledningen till att vektorer är så viktigt i R beror på att dataset i R består av en samling (ordnade) vektorer. Således är hur vi arbetar med vektorer centralt för hur vi sedan arbetar med de flesta andra datastrukturer.

#### <span id="page-13-2"></span>**2.1.1 Skapa vektorer**

Det finns flera sätt att skapa nya vektorer. Vill vi skapa nya vektorer kan vi använda c(), rep(), seq() eller en kombination av dessa tre funktioner. Samtliga dessa funktioner fungerar för de vanligaste variabeltyperna som textvektorer, logiska vektorer och numeriska vektorer. I tabellen nedan framgår deras funktion.

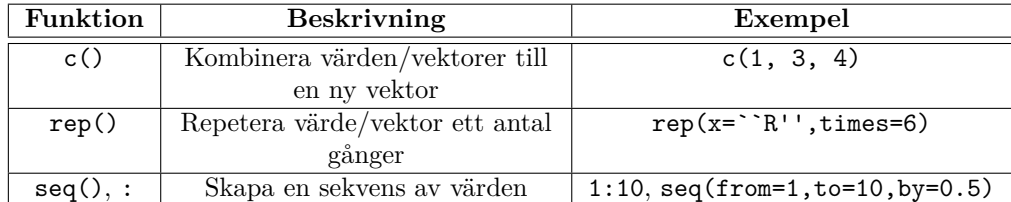

Med dessa funktioner går det att skapa en stor uppsättning av vektorer.

1. Initialt skapar vi en vektor med c():

```
aVec <- c(-3, 4, 1, 1, 2)
aVec
[1] -3 4 1 1 2
bVec \leq c(2, 4, 4, 1)
```
2. Med c() kan vi också kombinera flera vektorer till en ny vektor:

ny <- **c**(aVec, NA, bVec, **c**(1, 2, 3))

3. Andra vanliga sätt att skapa vektorer är seq(), rep() och :. Studera resultatet du får.

```
a <- seq(from=1, to=7, by=2)
b <- rep(x="foo bar", times=5)
c \le -3:7d \leftarrow 10:1e<-rep(2:3,each=3)
```
4. Funktionen seq() har fyra argument, där vi bestämmer tre av dem: seq(from=, to=, by= length=)

```
seq(from=1,to=10,by=2)
seq(from=1,to=10,length=4)
seq(to=10,by=2, length=5)
seq(from=100,by=50, length=5)
seq(from=100,by=-10,length=5)
```
5. Dessa funktioner går också att kombinera för att skapa mer komplexa vektorer.

```
a \leftarrow 3:1b <- c(5, rep(x=a, times=5), 12)
c <- rep(c(TRUE, TRUE, FALSE), times = 10)
```
6. Skapa nu följande vektorer:

$$
s = (3, 3, 3, 6, 6, 6)
$$
  

$$
t = (-2, -1, 0, 1, 2, 22)
$$

#### <span id="page-14-0"></span>**2.1.2 Vektoraritmetik**

Vi vet nu hur vi kan skapa nya vektorer. Nästa steg är att börja "räkna" med vektorer (eller exempelvis skapa nya variabler i dataset längre fram).

Vektorberäkningar sker elementvis. Är det så att vektorerna är olika långa så kopieras den kortare vektorn för att "täcka" den längre vektorn, detta kallas i R för recycling. Är den långa vektorn inte en jämn multipel av den kortare vektorn får vi en varning.

1. Skapa följande vektorer:

```
myVec1 < -1:5myVec2 <- rep(x=10, times=9)
myVec3 <- seq(from=0, to=1, by=1/8)
myVec4 <- c(-2, 1, 22, 0, 1)
myVec5 \leftarrow 10:1myVec6 <- rep(10,5)
```
2. Gör följande beräkningar där vektorerna är lika långa. Titta på vektorerna och fundera på vad resultatet borde bli innan du gör beräkningarna.

myVec2 + myVec3 myVec1 - myVec4 myVec2 \* myVec3 myVec1 / myVec4 myVec2 ^ myVec3 myVec6%/%myVec1 myVec6%%myVec1

3. Precis som för vanliga variabler går det att använda matematiska funktioner. Dessa beräkningar sker även de elementvis.

**abs**(myVec1) **log**(myVec2, base=10) **sin**(myVec3)

4. För situationen då vi har olika vektorer upprepas den kortare vektorn för att täcka den längre vektorn. Detta kallas recycling i R. i Många situationer vill vi inte använda recycling, så då är det viktigt att ha koll så att alla vektorer som är med i beräkningen har en lämpligt antal element.

myVec1 \* myVec5 myVec2 + myVec1 3 \* myVec3

5. Gör nu följande beräkning baserat på vektorerna *s* och *t* som skapades ovan:

$$
\begin{array}{rcl} u & = & s+t \\ v & = & s^2 \cdot t \end{array}
$$

#### **2.1.3 Enkla operatorer för textvektorer**

Textvektorer har också en del enklare funktioner. För mer avancerad hantering av textvektorer (och bättre namngivna funktioner) använder vi dock paketet stringr och regular expressions<sup>1</sup>.

<span id="page-15-0"></span>1. För att slå ihop textvektorer används funktionen paste(). Precis som med funktionen cat() kan vi bestämma hur vi ska slå ihop textvektorernas element med argumentet sep.

```
myText1 <- c("foo", "bar")
myText2 <- c("use", "R", "FTW")
myText3 <- "Hello World!"
paste(myText1, myText2)
[1] "foo use" "bar R" "foo FTW"
paste(myText1, myText2, sep=" - ")
[1] "foo - use" "bar - R" "foo - FTW"
```
2. Vi kan också slå ihop flera textelement till ett enda värde med argumentet collapse.

<sup>1</sup>Detta kommer senare i kursen.

```
paste(myText2, collapse=".")
[1] "use.R.FTW"
```
3. Vill vi plocka ut ett antal tecken (från tecken till tecken) använder vi funktionen substr().

```
substr(x=myText3, start=1, stop=5)
[1] "Hello"
```
#### <span id="page-16-0"></span>**2.1.4 Olika variabeltyper i vektorer**

En vektor kan bara ha en variabeltyp. Om vi skapar en vektor genom att kombinera flera olika variabeltyper så konverteras variabeltypen till den mest komplicerade variabeltypen. Variabeltypernas komplexitetsnivå är:

logisk *→* heltal *→* numerisk *→* text

Så om vi skapar en vektor med både heltal och logiska element blir vektorn en heltalsvektor och de logiska värdena konverteras till heltal.

1. Nedan är två exempel på hur vektorernas element konverteras.

```
c(TRUE, 12)
[1] 1 12
c(TRUE, 12, "Hello World!")
[1] "TRUE" "12" "Hello World!"
```
2. Undersök variabeltypen för de två vektorerna ovan [**Tips!** typeof()]

### <span id="page-16-1"></span>**2.2 Statistiska funktioner och funktioner för vektorer**

Vi har tidigare arbetat med matematiska funktioner för enstaka värden (eller element för element). Nu ska vi arbeta med statistiska funktioner eller funktioner för vektorer.

1. De första funktionerna handlar om att få ut information om en vektor. Vad innebär funktionerna?

```
myx \leq rep(x = 7:12, times = 10)myy <- c(rep(x=2,times=3), rep(x=5,times=3))
myz <- c(5, -1, 2, 10, 0)
myw <- rep(x=1/6, times=6)
length(myx)
[1] 60
unique(myy)
[1] 2 5
typeof(myw)
[1] "double"
```
- 2. Funktionen sort() sorterar vektorn och returnerar en sorterad vektor. Funktionen order() däremot returnerar en vektor med den ordning som elementen kommer i - om de skulle sorteras. Detta är exempel på en indexvektor. Funktionen order() kommer vi ha stor nytta av när vi sorterar dataset längre fram.
	- sort(): sorterar värdena i vektor, vi kan välja om vi vill ha stora eller små värden först.
	- order(): generar *indexvektorn* för den sorterade vektorn (mer om det längre fram).

```
sort(myz)
order(myz)
sort(myz, decreasing=TRUE)
sort(myz, decreasing=FALSE)
order(myz, decreasing=TRUE)
```
3. Det finns finns ett stort antal statistiska funktioner för vektorer. Tips: kolla i dokumentationen om ni är osäkra på vad funktionerna nedan gör!

```
mean(myx)
median(myy)
sum(myx)
prod(myx)
sd(myy)
var(myx)
max(myz)
min(myz)
which.max(myz) # Arg max
which.min(myz) # Arg min
range(myx)
summary(myx)
```
4. Dessa funktioner tillsammans kan användas för att beräkna mer komplicerade summor. Exempelvis kan

$$
\sum_{i=5}^{20} i^2
$$

beräknas på följande sätt i R:

 $i \le -5:20$ isq  $\leftarrow$  i<sup>2</sup> **sum**(isq)

5. Pröva följande beräkningar i R:

(a) 
$$
\sum_{i=1}^{100} i
$$
  
\n(b)  $\sum_{i=1}^{20} i^2 - \sum_{i=1}^{10} i^3$   
\n(c)  $\sum_{i=1}^{30} (i - i^2)^3$   
\n(d)  $\sum_{i=1}^{5} (-1)^i$  och  $\sum_{i=1}^{4} (-1)^i$ 

6. För att skapa kvartiler används funktionen quantile(). Vi kan självklart specificera kvartilerna om vi behöver. Vi anger då kvartilerna som en numerisk vektor med andelar.

```
quantile(myz)
quantile(myz, probs=c(0.5)) # samma som median(myz)
quantile(myz, probs=c(0.25,0.5,0.75)) # kvartiler
```
7. För textvektorer kan många funktionerna ovan inte användas. Vill vi då ha frekvenser för de olika värden som finns i textvektorn använder vi funktionen table().

```
myText <- c(rep("Gris", times=10) ,rep("Lamm", times=3))
table(myText)
#andelar
table(myText)/sum(table(myText))
```
8. Många funktioner för vektorer kan hantera saknade data (missing data). Om vi inte anger något blir resultatet NA om vi har saknade data. För att ignorera saknade data sätter vi argumentet rm.na=TRUE (när det finns).

```
myx <- c(NA, myx)
mean(myx)
mean(myx, na.rm=TRUE)
```
9. Självklart går det också att kombinera resultaten från en statistisk funktion. Det som returneras är numeriska värden så dessa kan användas som ett numeriskt värde i senare beräkningar. Pröva koden nedan.

```
max(c(mean(myx), median(myx), range(myz)))
my_mean<-mean(myx)
print(my_mean)
my_mean2<-my_mean+100
print(my_mean2)
```
10. Skapa vektorn newVec på följande sätt:

newVec <-**c**(myx + myw, myz, myy)

- 11. Använd R för att ta reda på följande.
	- (a) Hur många element har vektorn newVec.
	- (b) Vad är medelvärdet för vektorn newVec.
	- (c) Vad är maximum och minimum för newVec?
	- (d) Vilket är det näst största värdet för newVec?
	- (e) Hur många unika värden har newVec? unique(), length()

### <span id="page-18-0"></span>**2.3 Indexering och ändring av enskilda element i en vektor**

Den sista centrala delen för att arbeta med vektorer är indexering eller "slicing". Det handlar om att plocka ut ett eller flera värden från en vektor. För att välja ut ett eller flera värden av en vektor används "hakparanteser" och ett index för att välja ut värden.

I R är index heltal som går fr.o.m 1 t.o.m vektorns längd. Vill vi välja ut flera värden använder vi en vektor med heltal.

1. Skapa minVec enligt nedan::

minVec <- **c**(0.5,3,6,12,21,45,10)

- 2. Plocka ut följande värden från minVec med [ ] på följande sätt:
	- (a) Det första elementet:

minVec[1]

(b) Plocka ut det första och andra elementet:

minVec[1:2] minVec[**c**(1,2)]

(c) För att plocka ut det sista elementet använder vi length() på följande sätt.

```
print(length(minVec))
minVec[length(minVec)]
```
(d) De tre sista elementen kan vi plocka ut på följande sätt.

len <- **length**(minVec) minVec[(len-2):len]

(e) Allt utom det första elementet:

minVec[-1]

(f) Allt utom det första och det tredje elementet:

minVec[-**c**(1,3)]

3. Det går också att välja ut ett element flera gånger.

minVec[**rep**(3, times=3)]

4. När vi förstått grunderna i indexering är det lätt att förstå fördelarna med funktionen order(). Funktionen returnerar en vektor med index i ordningen från det lägsta talet till det högsta talet. På detta sätt kan vi således också sortera en vektor (och framöver framförallt dataset).

```
minVec[order(minVec, decreasing=TRUE)]
```
5. Om vi vill ändra ett enskilt element i en vektor använder vi också indexering och tillskriver den aktuella positionen (eller positionerna) ett nytt värde på följande sätt:

```
minVec[2] <- 200
minVec[4:5] <- c(0, -4)
```
# <span id="page-20-0"></span>**2.4 \* Extraproblem**

1. Skapa följande vektorer i R.

$$
k = (12, \pi, 1, 7)
$$
  
\n
$$
l = (2 \cdot \sqrt{1}, 2 \cdot \sqrt{2}, 2 \cdot \sqrt{3})
$$
  
\n
$$
m = (e, \ln(2 + e))
$$
  
\n
$$
p = (\ln 3, e^{\pi + 1}, \sin(\frac{\pi}{3}))
$$

2. Skapa en ny vektor *q* på följande sätt

$$
q = (k, l, m, p)
$$

och multiplicera det tredje elementet med det näst sista elementet i vektorn.

- 3. Byt ut vektor *l* till följande värden  $(\sqrt{5}, \sqrt{6}, \sqrt{7})$  i vektor *q* genom indexering.
- 4. Gör följande beräkningar på vektor *q*:
	- (a) Beräkna decentilerna för vektorn.
	- (b) Längden av *q*
	- (c) Beräkna medelvärdet för de två första och de tre sista elementen i vektorn.
	- (d) Beräkna den euklidiska längden för vektorn *q*, d.v.s.

$$
\sqrt{\sum_{i=1}^n q_i^2}
$$

där $q_i$ är det enskilda elementet i vektorn $q$  och vektorn är  $n$  element lång.

# <span id="page-21-0"></span>**Chapter 3**

# **Logik**

## <span id="page-21-1"></span>**3.1 Logiska vektorer och indexering**

Logiska vektorer påminner mycket om övriga vektorer. Dock finns en skillnad och det är att logiska vektorer kan användas för att indexera andra vektorer (och dataset). Precis som tidigare använder vi hakparanteser för indexering.

Genom att i hakparanterna stoppa in en logisk vektor av samma längd som vektorn vi vill indexera, väljer vi ut de värden där den logiska vektorn är TRUE. Detta är centralt när vi arbetar med databearbetning av dataset och matriser. Nedan är ett exempel på detta:

```
> logi <- c(TRUE, FALSE, TRUE, FALSE, FALSE)
> num <-1:5> num[logi]
```

```
[1] 1 3
```
- 1. Använd funktionen seq() för att skapa följande sekvenser:
	- (a) 10 9 8 7 6 5 4 3
	- (b) 3 5 7 9 11 13 15 17
- 2. Använd funktionen c() och rep() för att skapa följande logiska vektorer:
	- (a) TRUE TRUE TRUE TRUE FALSE FALSE FALSE FALSE
	- (b) TRUE FALSE TRUE FALSE TRUE FALSE TRUE FALSE
- 3. Använd nu de logiska vektorerna du skapade i 2(a) och 2(b) för att indexera vektorerna i 1(a) och  $1(b)$ .
- 4. Med funktionen which() kan vi översätta en logisk vektor till en indexvektor. Pröva denna funktion på de logiska vektorerna ovan. Ett exempel finns nedan:

**which**(uppg2a)

[1] 1 2 3 4

#### <span id="page-21-2"></span>**3.1.1 Konvertera till och från logiska vektorer**

1. När det gäller att konvertera till och från logiska variabler finns särskilda regler i R. Numeriska värden konverteras till TRUE för alla tal utom 0, som konverteras till FALSE. Textvektorer blir NA för allt utom TRUE och FALSE:

```
> a < -2 : 2> b <- c("Text1", "Text2", "TRUE", "FALSE")
> as.logical(a)
> as.logical(b)
```
2. Att konvertera från logiska vektorer till text- och numeriska vektorer följer också tydliga regler där TRUE blir 1 och FALSE blir 0:

```
> d <- c(TRUE, FALSE, NA)
> as.numeric(d)
> as.character(d)
```
#### **3.2 Logiska operatorer**

<span id="page-22-0"></span>Med logiska operatorer avses operatorer som kan användas med logiska värden. Detta kallas ibland boolsk algebra och används för att "räkna" med logiska värden. Precis som i vanlig matematik kan vi också använda paranteser och som för andra vektorer sker operatorerna elementvis. De viktigaste operatorerna är:

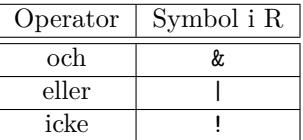

Mer information finns i referenskortet (under "Operators"). Nedan är ett exempel på hur de logiska operatorerna fungerar.

```
> a < TRUE
> b <- FALSE
>
> a & b # a och b (är TRUE)
[1] FALSE
> a | b # a eller b (är TRUE)
[1] TRUE
> !a
[1] FALSE
> !b
[1] TRUE
> (TRUE|FALSE)&(!FALSE)
[1] TRUE
```
1. Skapa nu vektorerna a och b på följande sätt:

```
> a <- c(TRUE, TRUE, FALSE, FALSE)
> b <- c(TRUE, FALSE, TRUE, FALSE)
```
- 2. Utryck följande satser med logiska operatorer och undersök om de är sanna eller falska:
	- (a) a och b
	- (b) a eller b
	- (c) icke b
	- (d) icke a eller icke b

#### <span id="page-23-0"></span>**3.3 Relationsoperatorer**

Relationsoperatorer är det sätt vi kan jämföra olika numeriska vektorer (och i vissa fall även textvektorer). Relationsoperatorerna returnerar alltid en logisk vektor vilket gör dem mycket lämpliga för att plocka ut delar ur vektorer och dataset.

Ofta vill vi jämföra olika vektorer och baserat på detta indexera ett dataset. I R görs detta i tre steg:

- 1. Använd relationsoperatorer för att göra en jämförelse (exempelvis variabeln ålder är större än 18)
- 2. Relationsoperatorerna skapar då en logisk vektor
- 3. Den logiska vektorn används för att indexera datasetet

De relationsoperatorer som finns är bland annat:

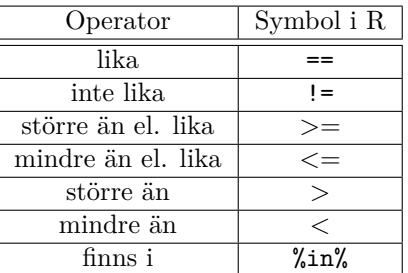

Nedan är ett exempel på hur dessa används i R:

```
> num <-1:10> num < 5
 [1] TRUE TRUE TRUE TRUE FALSE FALSE FALSE FALSE FALSE FALSE
> num != 2
 [1] TRUE FALSE TRUE TRUE TRUE TRUE TRUE TRUE TRUE TRUE
> num %in% c(1,2,9,10)
 [1] TRUE TRUE FALSE FALSE FALSE FALSE FALSE FALSE TRUE TRUE
> ! (num == 3)
 [1] TRUE TRUE FALSE TRUE TRUE TRUE TRUE TRUE TRUE TRUE
```
1. Skapa vektorerna minText, minaNummer och minBoolean.

```
> a <- c(TRUE, TRUE, FALSE, FALSE)
> b <- c(TRUE, FALSE, TRUE, FALSE)
\rightarrow> minText <- c(rep("John",5),rep("Frida",5),rep("Lo",5))
> minaNummer <- seq(from=1, to=11, length=15)
> minBoolean <- c(a,b,a,b)[-1]
```
- 2. Skapa logiska vektorer som indikerar när:
	- (a) minaNummer är större än 3. Indexera minaNummer med denna logiska vektor.
	- (b) minText är inte John. Indexera minText med denna logiska vektor.
	- (c) minaNummer är inte 6. Indexera minText med denna logiska vektor.
- 3. Relationsoperatorerna kan kombineras med logiska operatorer. Skapa logiska vektorer som indikerar när:
	- (a) minText är inte John **och** minaNummer har inte värdet 8. Indexera minaText och minaNummer med denna logiska vektor.
	- (b) minText är Lo **eller** minaNummer är större än 5. Indexera minaNummer med denna logiska vektor.
	- (c) minaNummer är mindre än 3 **eller** minaNummer är större än 8. Indexera minaText med denna logiska vektor.
- 4. Är det så att vi ska göra mer komplicerade logiska vektorer kan det vara bra att dela upp dem i flera mindre logiska vektorer som vi sedan jämför:

```
> num <-1:15> logi1 <- num < 7
> logi2 <- num %in% c(1,2,7)
> logi <- logi1 & !logi2
> num[logi]
[1] 3 4 5 6
```
5. Pröva att skapa en vektor med heltal mellan 10 och 20. Välj ut de heltal som är mindre än 12 eller större än 18 i flera steg som i uppgiften ovan.

### <span id="page-24-0"></span>**3.4 Logiska funktioner**

Sist men inte minst finns det två funktioner i R som är av intresse när vi arbetar med logiska vektorer. Funktionen any() returnerar TRUE om något element är TRUE och funktionen all() returnerar TRUE om samtliga element är TRUE i en vektor. Dessa kan ses som "statistiska" funktioner för logiska vektorer.

1. Pröva koden nedan:

```
x <- c(TRUE, FALSE, TRUE, TRUE)
any(x)
[1] TRUE
all(x)
[1] FALSE
```
2. sum() kan användas för att räkna ut hur många TRUE det finns i en vektor.

**sum**(x) [1] 3 **sum**(!x) [1] 1

3. mean() kan användas för att räkna ut andelen TRUE det finns i en vektor.

```
mean(x) # andelen TRUE
[1] 0.75
mean(!x) # andelen FALSE
[1] 0.25
```
# <span id="page-25-0"></span>**3.5 \* Extraproblem**

Uppgifterna nedan löses enklast genom att dela upp problemen i mindre delar.

1. Skapa nu en logisk vektor på följande vis: Vektorn ska vara TRUE när minText **inte** är Frida **och** minaNummer är **större** än medianen av minaNummer **och** minBoolean är sann. Rätt svar att jämföra med ges nedan:

```
[1] FALSE FALSE FALSE FALSE FALSE FALSE FALSE FALSE FALSE FALSE FALSE TRUE
[13] FALSE TRUE FALSE
```
- 2. Skapa en vektor som går mellan 300 och 600. Välj ut samtliga värden som är jämt delbara med 7. [**Tips!** %%]
- 3. Räkna hur många element som är delbara med 7 mellan talen 1 och 10000 med hjälp av logiska vektorer. [**Tips!** sum()]
- 4. Använd operatorer för att uttrycka operatorn "exklusivt eller" mellan två logiska vektorer. Exklusivt eller innebär att en resultatvektor ska vara TRUE om två värden är olika annars ska den vara FALSE.

# **Chapter 4**

# **Introduktion till funktioner**

Funktioner är centralt i R. I princip all kod vi vill använda upprepade gånger bör implementeras som funktioner. Paket i R är i princip bara en samling funktioner.

En funktion består av:

- Ett funktionsnamn (ex. minFunktion) som "tillskrivs" en funktion
- En funktionsdefinition function()
- Noll eller flera argument  $(ex. x, y)$
- "Curly Bracers" som "innehåller" funktionen {}
- Beräkningar / programkod (ex. x+y)
- Returnera resultat med return()

Nedan är ett exempel på en funktion i R:

```
> minFunktion <- function(x,y){
+ z < - x+y+ return(z)
+ }
```
Det kan vara svårt att få funktioner att fungera direkt. Därför är det bra att gå igenom följande steg:

• Skriv koden och testa att den fungerar:

 $> x < -3$  $> y \le -5$  $\,>$  $> z \leftarrow x + y$ > z [1] 8

• Lyft in koden (som du nu vet fungerar) i "funktionsskalet":

```
> x < -3> y \le -5>
> minFunktion <- function(x,y){
+ z \leftarrow x + y+ return(z)
+ }
```
• Ta bort argumenten från den globala miljön (i detta fall x, y, z). Anledningen till detta är att annars kan R "titta ut" i den globala miljön och leta efter x, y, z där när funktionen anropas (mer om detta senare).

 $>$  **rm** $(x,y,z)$ 

• Pröva att funktionen fungerar:

 $> minFunktion(x = 3, y = 5)$ [1] 8 > *# Yay! Det funkar!*

Nu har vi en bra grund för att själva implementera funktioner i R.

- 1. Skapa en ny R-fil med namnet minaFunktioner.R. Vi ska nu göra en fil med funktioner som vi vill återanvända.
- 2. Skriv in funktionen ovan i R. Denna kan beskrivas matematiskt som:

 $minFunktion(x, y) = x + y$ 

Pröva funktionen med olika värden på argumenten *x* och *y*. Skapas variabeln *z* i "Global enviroment" när du kör funktionen? Varför inte?

```
> minFunktion(3,5)
[1] 8
```
3. Skriv in följande funktion i R. Vad gör den?

> nyFun <- **function**(){ + vec <- **c**(1, pi, pi^2) + **return**(vec) + }

4. För att anropa en funktion måste vi använda paranteser. Använder vi inte paranteser så studerar vi hur funktionen ser ut.

```
> nyFun
function(){
 vec <- c(1, pi, pi^2)
  return(vec)
}
```
5. Vi kan göra på detta sätt med alla funktioner. Pröva exemplet nedan med var:

```
> var
function (x, y = NULL, na.rm = FALSE, use){
    if (missing(use))
        use \leftarrow if (na.rm)"na.or.complete"
        else "everything"
    na.method <- pmatch(use, c("all.obs", "complete.obs", "pairwise.complete.obs",
        "everything", "na.or.complete"))
    if (is.na(na.method))
        stop("invalid 'use' argument")
    if (is.data.frame(x))
        x \leftarrow as.matrix(x)else stopifnot(is.atomic(x))
    if (is.data.frame(y))
        y \leftarrow as.matrix(y)
    else stopifnot(is.atomic(y))
    .Call(C_cov, x, y, na.method, FALSE)
}
<bytecode: 0x111b22f28>
<environment: namespace:stats>
```
6. Skapa följande funktion i R och kalla den för f:

$$
f(x) = x^2 + \sin(x \cdot \pi)
$$

ett exempel på resultat kan du få nedan

> **f**(0)  $[1] 0$ > **f**(**c**(0.5, 1, 1.5, 2)) [1] 1.25 1.00 1.25 4.00

7. Vill vi returnera flera resultat sparar vi resultaten först i en lista och returnerar sedan listan (mer om listor kursvecka 2). Implementera funktionen nedan och pröva med några olika numeriska vektorer. Vad gör funktionen?

```
> g \leftarrow function(x)+ meanValue <- mean(x)
+ medianValue <- median(x)
+ res <- list(medel = meanValue, median = medianValue)
+ return(res)
+ }
```
8. Spara ned dina funktioner i filen minaFunktioner.R. Ta bort eventuell kod som inte är en del av funktionerna. Rensa "Global enviroment" genom att klicka på "Clear" under fliken "Enviroment".

#### **4.1 Att läsa in hela R-filer med source()**

När vi har skapat ett antal funktioner vill vi ofta läsa in alla dessa funktioner på en gång. Om vi vill köra en R-fil använder vi funktionen source(``sökväg till filen''). Denna funktion läser in en hel R-fil på en och samma gång.

1. För detta används funktionen source(). Pröva att rensa din globala miljö och läs in de funktioner du skapat igen. [**Tips!** rm(list=ls()), för att se var R vill läsa filen från använd getwd()]

```
source(file="minRfil.R")
source(file="minRfil.R",echo=TRUE)
```
2. Uppe till höger i source-fönstret i RStudio finns finns en knapp där det står "source". Pröva att använda både "source" och "source with echo".

# **4.2 \* Extraproblem**

- 1. Skapa en funktion **utan argument** som skriver ut ``Hello World!'' till skärmen. [**Tips!** pröva både cat() och print()]
- 2. Skapa en funktion som löser andragradsekvationer av typen

$$
ax^2 + bx + c = 0
$$

där  $a \neq 0$ Den allmänna lösningen ges av:

$$
x = -\frac{b}{2a} \pm \sqrt{\frac{b^2}{(2a)^2} - \frac{c}{a}}
$$

Skapa en funktion *f* som tar argumenten a,b och c och returnerar de två kvadratrötterna.